## **HP Cloud Service Automation** 概念指南

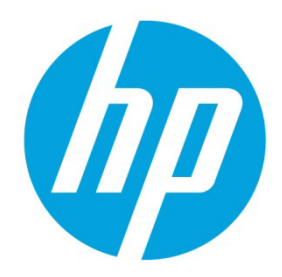

软件版本: 4.10

# 目录

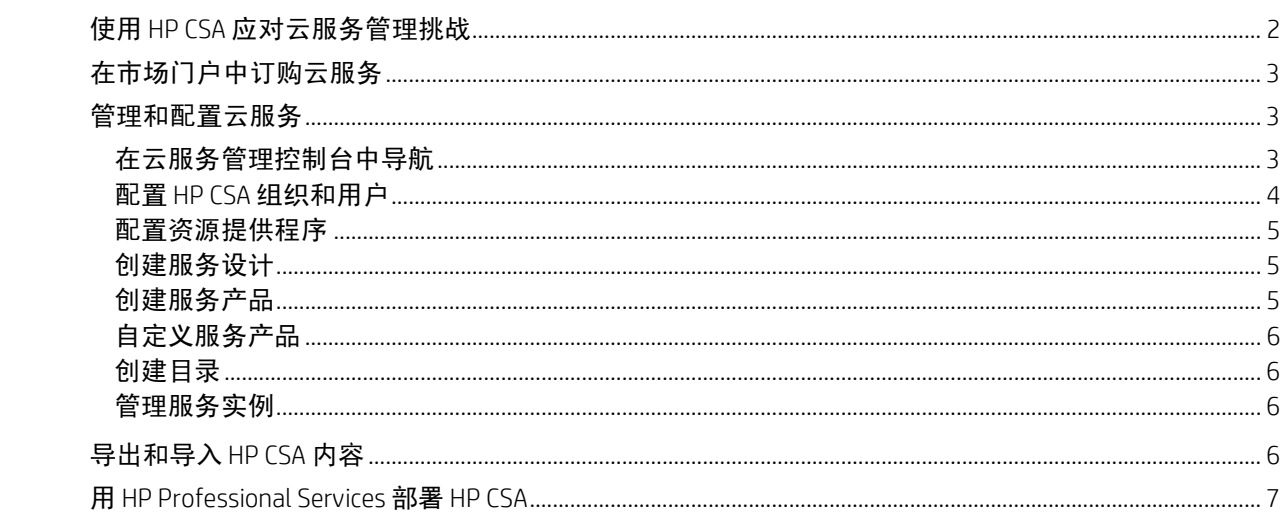

本指南将描述 HP Cloud Service Automation (HP CSA) 如何帮助您在混合云环 境中实现灵活、及时且符合预算要求的客户服务交付。本指南概述了 HP CSA 的关键术语、重要功能和重要流程。

## <span id="page-1-0"></span>使用 **HP CSA** 应对云服务管理挑战

HP Cloud Service Automation (HP CSA) 是一个独特的平台,用于安排计算和基础结构资源的部署,以及复杂的多层应 用架构的部署。HP CSA 添加了资源管理、服务产品设计和客户门户,将多款 HP 数据中心管理和自动化产品的优 势集于一体,旨在创建一款综合全面的服务自动化解决方案。

HP CSA 订阅、服务设计和资源利用率功能可应对以下三项关键挑战:

- HP CSA 市场门户提供一个客户界面,用于请求新的云服务以及监控和管理现有服务,并且订阅定价符合您的业 务需求。
- HP CSA 图形服务设计和内容可移植性工具可简化一组服务产品的开发、利用和共享,可针对您的客户需求定制 这些服务产品。
- HP CSA 生命周期框架和资源利用率功能可简化将云实施基础结构映射到可重用的自动化资源产品的过程,以实 现及时且符合预算要求的交付。

HP CSA 从基于任务和基于角色的角度解决了这些挑战,可支持下列用户角色:

- CSA 用户 此用户使用市场门户来管理云服务,包括订购服务产品、管理服务订购以及对服务实例执行操作。
- 用户服务管理员 用户服务管理员可以配置和管理用户和提供程序组织。
- CSA 管理员 此管理员可以访问云服务管理控制台中的所有功能。
- 资源供应经理 资源供应经理可以创建和管理云资源,例如,提供程序和资源产品。
- 服务业务经理 服务业务经理可以创建和管理服务产品及服务目录。
- 服务设计师 服务设计师可以设计、实施和维护服务设计(也称为蓝图)、组件面板、组件类型、组件模板和 资源产品。
- 服务操作经理 服务操作经理可以查看和管理订购和服务实例。

## <span id="page-2-0"></span>在市场门户中订购云服务

HP CSA 通过创新的企业级市场门户提供云服务。市场门户主页(即面板)提供了多种方法,可用于订购服务产品 以及管理您的请求和订购。

在"面板"横幅中,单击"开始购物"开始您的购物体验,可按特定类别、按关键字搜索以及服务产品筛选器快速 链接来浏览并订购服务。

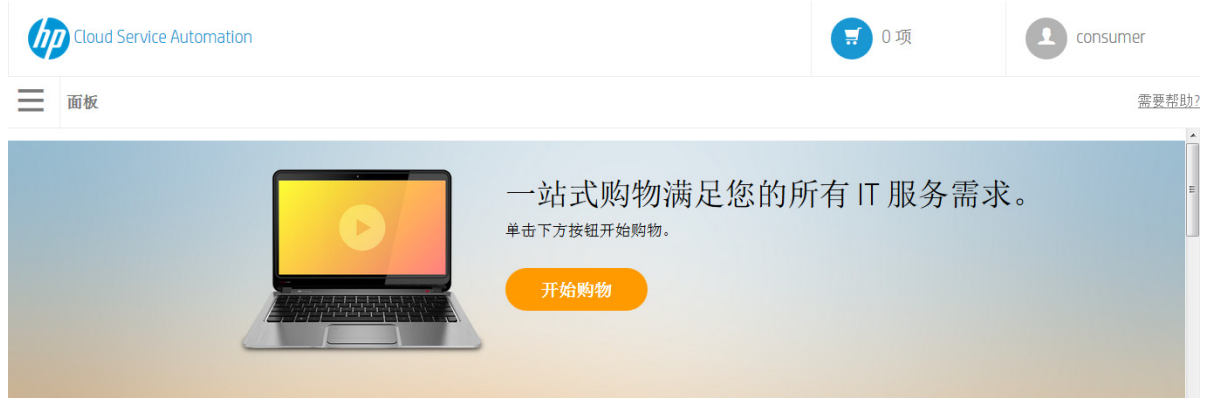

#### 图 1"开始购物"横幅

在"面板"中,上下滚动浏览各行小组件,可按类别选择和订购服务产品,管理您的订购,以及启动快速签出向导 来请求快速服务。"虚拟机快速签出向导"是用于请求云服务的最快捷方法。

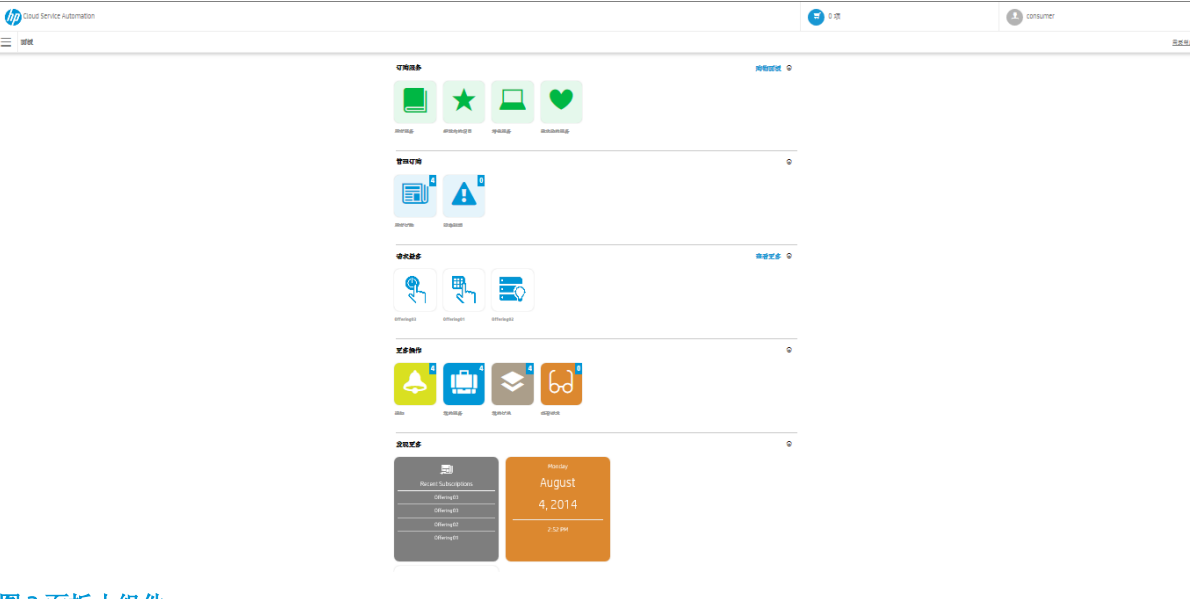

#### 图 3 面板小组件

## <span id="page-2-1"></span>管理和配置云服务

### <span id="page-2-2"></span>在云服务管理控制台中导航

通过使用"云服务管理控制台"面板,可以导航到用于完成各项任务(例如配置组织和用户、创建设计和管理目 录)的区域。您可以随时在云服务管理控制台的标题栏中单击"Cloud Service Automation",以返回到面板。

根据您的角色,您将会看到并能够访问云服务管理控制台的特定区域。请参见 HP CSA 云服务管理控制台的帮助信 息,了解有关面板以及如何管理和配置云服务的详细信息。

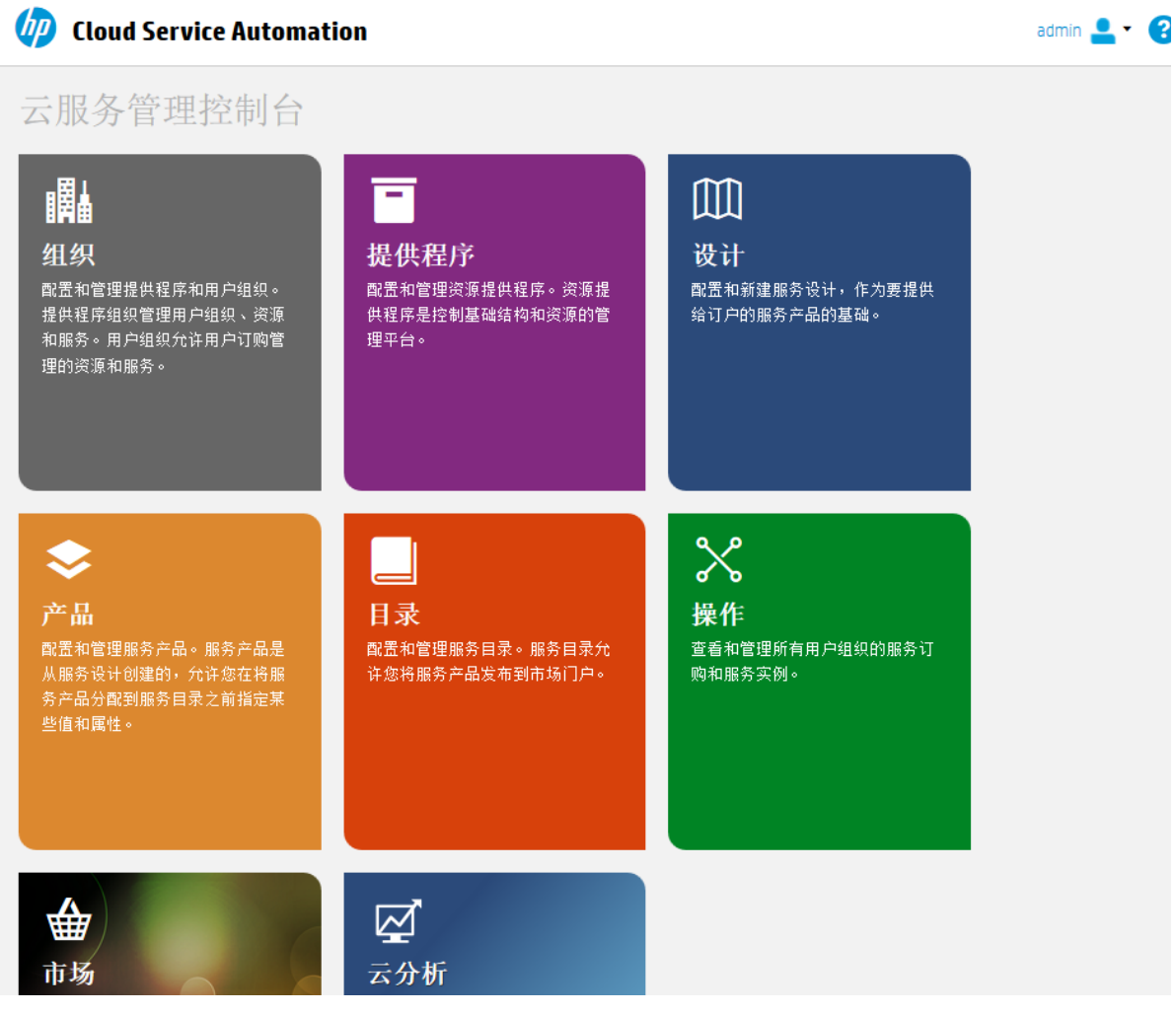

#### 图 7 云服务管理控制台面板

## <span id="page-3-0"></span>配置 **HP CSA** 组织和用户

HP CSA 中的组织会确定成员的云系统入口点,并将其成员与服务和资源关联。组织通常代表商业实体,例如公 司、业务单位、部门或组。HP CSA 查询组织的身份管理系统,以确定该组织的成员和组,并使用这些信息来对 HP CSA 用户及其操作进行身份验证和授权。

HP CSA 将为每个 HP CSA 实例定义一个提供程序组织。您可以分配提供程序组织角色,来控制对各管理功能的访问 权限。通过使用云服务管理控制台,提供程序组织中的成员可以创建一个或多个用户组织、管理已配置的组织, 以及管理各种资源和服务(例如设计、提供和发布供使用的资源和服务)。可管理的组织、资源和服务将由分配 给提供程序组织成员的角色确定。例如,CSA 管理员可管理所有组织、资源和服务,而用户服务管理员仅可管理 组织。

使用市场门户,用户组织可以订购或使用由提供程序组织设置的资源和服务。可能会配置多个用户组织;但是, 每个用户或订户只能查看适用于其所属用户组织的信息。HP CSA 将用户组织和目录与身份管理系统数据一起用于 将服务产品映射到相应的订户。

#### <span id="page-4-0"></span>配置资源提供程序

提供程序是管理平台,可支持您集中控制云计算环境中使用的基础结构和资源。例如, HP Matrix Operating Environment 等提供程序可部署虚拟机,而HP SiteScope 等提供程序则可监控应用程序。

提供程序与 HP CSA 可集成的应用程序的特定实例相对应,可帮助您将服务设计实例化。例如,要启用针对 HP Matrix Operating Environment 的服务设计,您必须先在云服务管理控制台中创建一个 HP Matrix Operating Environment 类型的提供 程序。在定义此提供程序期间,您需要为HP Matrix Operating Environment 服务访问点指定用户凭据和URL 等详细信息。

#### <span id="page-4-1"></span>创建服务设计

为了提供按需的自动化服务交付,您需要创建、配置和修改用于实现云自动化并包含可重用服务组件的服务设 计。服务设计中的服务组件及其关系定义了用于创建服务的框架。

服务设计还提供用户在订购服务时可选择的选项或配置文件的结构。您可以对多个服务产品重用设计,并对每个 服务产品进行自定义,以便满足不同用户组织和组的需求。您还可以利用 HP CSA 随附的服务设计,以及在 HP CSA 系统之间导出和导入设计。

可以创建以下类型的设计:

• 拓扑设计 - 拓扑设计可指定设计布局和组件关系,来定义服务生命周期。拓扑设计在设计创建或导入时 将绑定到资源提供程序。

可使用拓扑设计实现简化的"基础结构即服务 (IaaS)"部署。在自由形式的组件布局中创建拓扑设计,其中 包含的连接关系隐式定义了服务实施生命周期。每个拓扑设计组件与单个提供程序绑定,用于实施自动 化。拓扑设计将生命周期排序委托到提供程序。

• 序列化设计 - 序列化设计可指定服务组件生命周期的定向执行过程,并提供用于在部署每个组件时控制 资源选择的机制。当创建序列化设计时,您需要指定服务组件上的资源绑定,以限制提供程序选择。这 些绑定将组件链接到用于配置该组件的一个或多个资源产品。

可将序列化设计用于复杂服务和依赖于运行预订自动化的服务,例如与传统数据中心系统的集成。创建 序列化设计,将其作为定向的组件层次结构以定义生命周期执行。序列化设计使用组件在单个实体中对 多个自动化提供程序进行分组,并允许显式指定生命周期操作。

### <span id="page-4-2"></span>创建服务产品

服务产品封装了用户选择最合适服务所需的所有信息。每个服务产品会引用一个服务设计,该设计定义了服务的 选项和组件。您可以为每个用户组定制具有特定要求(如自定义条款和条件、选项可见性和定价)的服务产品。 当您准备好向订户提供设计时,可以在市场门户的目录中发布服务产品。

当您准备好在市场门户的目录中向订户提供服务设计时,可以使用序列化或拓扑服务设计创建服务产品。可以创 建以下类型的服务产品:

- 标准 可以使用序列化或拓扑设计创建标准产品。可配置服务产品的定价,并支持初始、周期性及特定 于选项的定价。您还可以将文档(例如服务级别协议或条款和条件)和屏幕截图(可向用户提供市场门 户中产品的可视化表示形式的图像和标题)附加到标准服务产品。
- 快速签出 快速签出可启用一种功能,可以简化在市场门户中订购简单计算服务的过程。此过程中的第 一个步骤是使用预定义的结构创建快速拓扑设计。然后,根据快速设计创建一个映射到提供程序的快速 产品。

## <span id="page-5-0"></span>自定义服务产品

您可以针对不同的目标组自定义服务产品。您可以基于相同的服务设计,对每个组使用不同的属性来自定义服务 产品。可以在对其目标组可见的目录中发布自定义的服务产品。

可以配置以下服务产品属性:

- 产品名称、描述、图像和标记
- 基于序列化设计的产品的选项可见性
- 基于拓扑设计的产品的关联配置文件
- 订阅定价
- 附加文档,例如,服务级别协议或条款和条件
- 关联的屏幕截图或其他图像

通过在目标组的目录中发布服务产品,将每个服务产品链接到该目标组。HP CSA 使用目录限制为每个用户显示的 服务产品。市场门户仅显示在与某个用户组关联的目录中发布的产品。

HP CSA 通过在组织的身份管理系统中配置的组成员资格来管理目录访问权限。HP CSA 不直接管理各个用户或组织 小组的创建或维护。您可以为自己创建的每个 HP CSA 组织指定一个身份管理系统。然后配置可以访问该组织用户 界面的组。还可以为 HP CSA 组织内的特定组配置目录访问权限。每个组织的组成员资格必须存在, 否则将在其身 份管理系统中创建。现有的组通常都符合 HP CSA 访问控制需求。有时需要针对特定需求创建新组。

#### <span id="page-5-1"></span>创建目录

目录将服务产品映射到用户组织内的特定组。通过在市场门户的目录中发布服务产品,将使得产品对该目录的关 联组可见。您可以将每个目录配置为对目录的关联组织内的特定组可见,还可以为每个目录指定默认的批准流程 和可用的批准策略。此外,您可以在多个目录中发布服务产品,使其对多组用户可见。

您可以通过配置已自动创建的默认目录(全局共享目录)来着手工作,也可以手动创建新目录并将其与组织关 联。可将多个目录与同一个组织关联,并且,对全局共享目录执行的任何更改将在每个组织的市场门户中可见。

#### <span id="page-5-2"></span>管理服务实例

可使用云服务管理控制台的"操作"区域查看和管理所有用户组织的订购和服务实例。订购起源于订购请求,该请 求的目的是获取由订户(最终用户)使用市场门户中的服务目录启动的云服务。当订购请求获得批准后,将创建 一个服务实例。

HP CSA 可在服务部署期间构建服务实例项目,并在服务管理期间更新服务实例。服务实例封装已部署服务及其组 件的所有详细信息,例如,网络段组件已配置的 IP 详细信息。HP CSA 基于为服务产品配置的服务设计和用户需求 构建服务实例。

## <span id="page-5-3"></span>导出和导入 **HP CSA** 内容

要加快服务交付,您可以在正在运行的 HP CSA 实例间导入和导出服务设计和资源产品。可以从云服务管理控制台 或使用命令行"内容存档工具"执行此操作。

HP CSA 导出操作将服务设计和资源产品打包到便携式内容存档中。服务设计内容存档还包含设计引用的资源产 品。在导入内容之前,您必须首先将 HP CSA 与 HP Operations Orchestration (HP 00) 同步, 以包含 HP CSA 引用的所 有 HP OO 流程定义。

导入设计内容时,HP CSA 将确定系统上是否已安装所需的资源产品。HP CSA 会在合适时引用现有的资源产品。HP CSA 会自动导入新的资源产品,并将其与导入的服务设计链接。

HP 及其合作伙伴还提供了适用于公共资源提供程序的预置资源产品,设计得十分灵活且适用。这些产品可在多个 服务设计中重用。在导入预置的资源产品之后,您可以识别执行这些产品的资源提供程序。

HP CSA 附带可自定义以供您使用的预先开发的服务设计和资源产品。您可以导入和导出为特定 HP CSA 应用程序开 发的此集成"内容",并进行调整以符合自己的业务需求。此版本的 HP CSA 中提供的预置集成存储在 HP CSA 介质的 库文件夹中。

您也可以在 HP Live Network 网站上下载集成, 网址为: https://www.www2.hp.com/[。对此站点的访问是受限的。](https://www.www2.hp.com/)HP 客户必须具有适用于 HP Cloud Service Automation 的有效 HP 支持协议 ID (SAID) 以及 HP Passport 登录身份,才能访 问此站点上的数据。有关示例服务设计和示例资源产品的详细信息,请联系您的 HP Professional Services 代表。

## <span id="page-6-0"></span>用 **HP Professional Services** 部署 **HP CSA**

HP Professional Services Organization (PSO) 提供 HP CSA 部署服务。PSO 工作人员与现场人员紧密协调部署计划和活 动。最初的现场部署服务包括基本网络和存储设置,以及 HP CSA 基础及其组件产品的服务器安装。HP Professional Services 可帮助将 HP CSA 集成到您的现有业务流程中,开发满足贵组织需求的自定义解决方案。

可以扩展和自定义 HP CSA 以集成到您的现有业务流程中。最主要的 HP CSA 对象和实体可以进行不同程度的自定 义。您可以使用云服务管理控制台扩展以下 HP CSA 对象。

- 利用示例服务设计和资源产品: 将示例内容存档用作起点, 创建自己的服务设计和资源产品。
- 创建提供程序类型:可以创建新的提供程序类型。例如,您可能希望为数据库配置添加提供程序类型 假定为 HP Database and Middleware Automation (HP DMA)。为此,可以创建提供程序类型,使用资源提供程序填充该新类 型,如特定的 HP DMA 服务器。然后,使用类别(数据库)创建资源产品,可以进行筛选以便某些服务组件可以 看到这些产品。
- 为序列化设计创建组件类型和模板: 组件类型作为向序列化设计添加新组件时的起点。组件类型被组织到各个 组件面板。组件类型定义了服务组件的属性和初始属性值,并限制服务组件可以在服务设计中假定的与资源产 品的关系。
- 为序列化设计创建自定义生命周期操作: 您可以为序列化设计服务组件和资源产品创建生命周期操作。例如, 您可能会在已配置的服务器联机时向订户发出电子邮件通知。您可以向服务设计添加相应的生命周期操作以触 发通知流程,首先确保与 HP 00 的同步就位,以便服务设计生成对 HP 00 流的正确调用。然后,您可以编辑服 务组件,创建和关联新生命周期操作。
- 创建服务目录: 尽管您只能有一个全局共享目录,但是您可以为每个组织创建多个服务目录,每个都有不同的 服务产品选择。对于每个与组织关联的目录,您可以关联所需批准流程、访问控制策略和目录图像。
- 使用 HP CSA 应用程序界面 (API):一组 API 调用成为 HP CSA 功能的基础。这些表述性状态转移 (REST) API 可明确地 区分开市场门户功能与云服务管理控制台功能。因此,组织可以在 HP CSA 之上构建自己的目录和订阅机制, 使 用自己的备用门户替换市场门户。

有关 HP Professional Services 或计划 HP CSA 部署的更多信息,请联系您的 HP 代表。

有关 HP CSA 的安装和配置过程的信息,请参考《HP Cloud Service Automation Installation Guide》和《HP Cloud Service Automation Configuration Guide》。

#### 有关更多信息

要访问设计和扩展 HP CloudSystem 上运行的服务的其他工具箱,请转到 [hp.com/go/csdevelopers](http://www.hp.com/go/csdevelopers)。

有关 HP CloudSystem 的更多信息, 请访问 [hp.com/go/cloudsystem](http://www.hp.com/go/cloudsystem)。

可在 <http://h20230.www2.hp.com/selfsolve/manuals> 中找到以下产品的 HP 软件产品手册和文档。您将需要 HP Passport 才能登录并获得访问权限。

- HP Cloud Service Automation
- HP ArcSight
- HP Operations Orchestration
- HP Server Automation
- HP SiteScope
- HP Universal CMDB

为了帮助我们改进文档质量,请发送反馈到 [CSAdocs@hp.com](mailto:CSAdocs@hp.com)。

要了解更多信息,请访问 **[hp.com/go/csa](http://www.hp.com/go/csa)**

## 注册更新 **[hp.com/go/getupdated](http://www.hp.com/go/getupdated)**

© Copyright 2013-2014 Hewlett-Packard Development Company, L.P. 此处所含信息如有更改,恕不另行通知。HP 产品和服务的唯一担保已在此类产 品和服务随附的明示担保声明中提出。此处的任何内容均不构成额外担保。HP 不会为此处出现的技术或编辑错误或遗漏承担任何责任。

#### 商标声明

Adobe® 是 Adobe Systems Incorporated 的商标。

Microsoft® 和 Windows® 是 Microsoft Corporation 在美国的注册商标。

Oracle 和 Java 是 Oracle 和/或其附属公司的注册商标。

RED HAT READY™ 徽标和 RED HAT CERTIFIED PARTNER™ 徽标是 Red Hat, Inc. 的商标。

OpenStack Word Mark 和 Square O Design(一起或分开)是 OpenStack Foundation 在美国和其他国家/地区的商标或注册商标,经 OpenStack Foundation 许可方可使用。

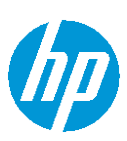